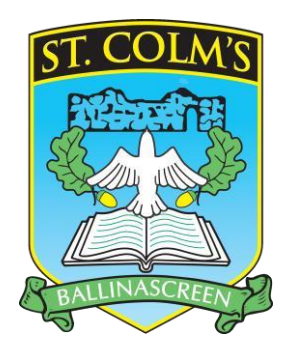

St. Colm's High School

# BlendedLearningGuide

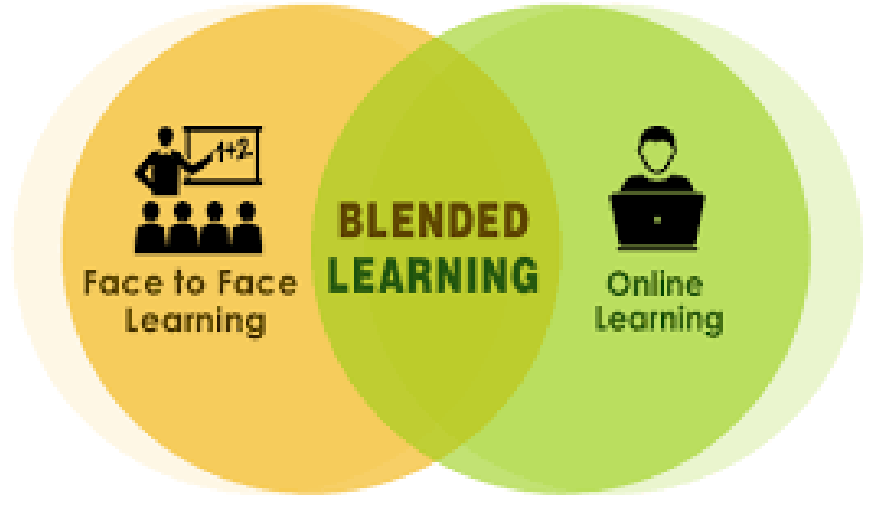

General E-mail: [info@stcolmshigh.draperstown.ni.sch.uk](mailto:info@stcolmshigh.draperstown.ni.sch.uk)

Website: [www.stcolmshigh.org.uk/](http://www.stcolmshigh.org.uk/)

## Blended Learning Guidance

## **Blended Learning via Google Classroom**

In the case of long-term closure or partial closure, staff at St. Colm's High School will continue to provide education and support to our pupils using Google Classroom, as arranged in advance with their classes. This will allow staff to keep in daily contact, in a professional and confidential manner with each pupil in their class. Pupils have accessto allthe resourcesvia theGoogleClassroomAppfromtheirmobiledevice,phone,tablet,computer etc.

It is important that pupils use Google Chrome to log in to My School to ensure access to all functions on Google Classroom.

Teacherswill be able to schedule learning in amannerthatdoes notoverwhelmor concern our pupils.Teaching and learning can betailored, changed and updated as time progresses, allowing for replication of classroom activity to the best of our ability.We realise that thisis an unprecedented time for our pupils and will adhere to our commitment to pupil wellbeing in allcommunications.

We realise that the circumstances that caused our school to close will affect families in a number of ways. In our planning and expectations, we are aware of the need for flexibility from all sides: parents may be trying to work from home and so access to technology as a family maybe limited; teachers may be trying to manage their home situation and the learning of their own children; systems may not always function as they should. An understanding of, and willingness to adapt to, these difficulties on all sides is essential for success.

In the case of long-term closure, we believe that it is in the best interests of our pupils that we continue to provide structured support. Bearing in mind the need for flexibility, we understand that work may be completed out of sync with when it is shared and as such, longer, more flexible, deadlines will be set. That said, the work that pupils engage in during a period of closurewill be part of our current planning and so cannot be considered as optional. Pupils and parents should consider the arrangements as set out in this document as highly recommended.

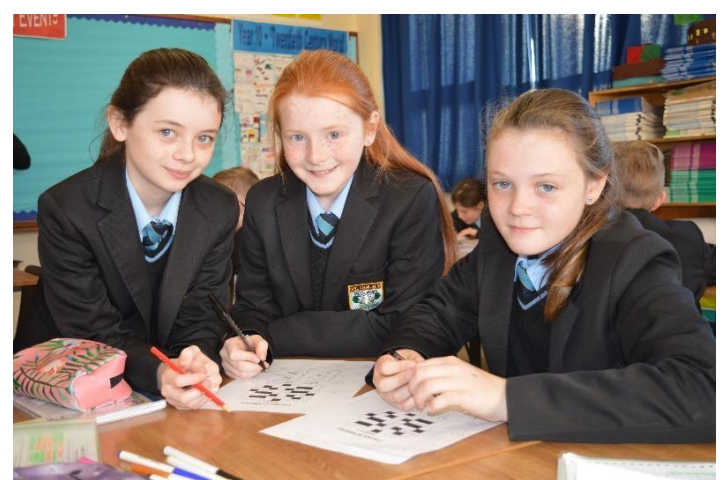

#### **Remote Teaching and Learning Guidelines.**

#### **Teaching staff will:**

 $\checkmark$  Share teaching and uploaded activities with their class as appropriate, through Google Classroom.

- $\checkmark$  Prioritise Post 16 and KS4 for live lessons
- $\checkmark$  KS3 lessons may take the form of live lessons, pre-recorded lessons, pupil tasks and quizzes etc.
- $\checkmark$  Continue teaching in line with current, extensive planning that is already in place throughout the school
- $\checkmark$  Respond to questions from pupils on Google Classroom during working hours. It is not always possible to respond immediately butteacherswill endeavourto do so assoon as possible. Pupils are encouraged to respond to each other to help with learning
- $\checkmark$  In line with DE Guidance, KS3 tasks will be modified to incorporate the completion of tasks within the allotted time
- $\checkmark$  Ensure feedback is provided regularly on work submitted by pupils. This may be verbalduring a live lesson or using Mote voice note or written through Google Classroom
- $\checkmark$  Makeallowances for a blend of learning e.g. written work, pre-recorded, livelessons and will set flexible deadlines for completion of activities, understanding that the circumstances leading to our closure will affect families in severalways
- $\checkmark$  Follow the school guidelines for tracking pupil engagement
- $\checkmark$  Take regular breaks away from the computer or iPad to engage in other professional duties as much as circumstances allow
- $\checkmark$  Inform SLT if they are unwell and unavailable for online teaching, marking and follow up of messages on an online platform or email.
- $\checkmark$  Immediately inform the DT / DDT if there are any Safeguarding issues

## **Pupils will:**

- $\checkmark$  Download the Google Classroom app.
- $\checkmark$  Follow the timetable as laid out by the school
- $\checkmark$  Ensurethey are prepared to participate from 9am each morning, be dressed appropriately (no PJs) and have any resourcesthat they may need ready e.g. notebook, textbook and equipment
- $\checkmark$  Test that your sound/video and Wi-Fi connection are working and set up your digital device in a space free from distractions, but not your bedroom.
- ✓ Switchoffotherdevices,blur/changebackground,mutemicand**only**unmutewhenateacher asksyouto do so
- $\checkmark$  Turn off your camera when the teacher asks you to do so.
- $\checkmark$  Not give access code or link to the lesson to anyone not in your classroom.
- $\checkmark$  Behave respectfully and appropriately as you would in a normal class setting.
- $\checkmark$  Take turns to speak and contribute your teacher will tell you how this will be managed at the start of your class for e.g. using chat/mute functions.
- $\checkmark$  When asked to share your screen, then make sure all other windows are closed on your computer.
- $\checkmark$  Let the teacher know if you have to 'leave' the lesson before the agreed end time.
- $\checkmark$  Not film, record, photograph or take screenshots during the session.
- $\checkmark$  Not upload, share or use any offensive or inappropriate material to the lesson.
- $\checkmark$  Report any concerns you may have immediately to the teacher.
- $\checkmark$  Treat live classes as normal lessons, respect all discipline procedures.

- $\checkmark$  Beassured that well being is at the forefront of our thoughts and pupils should take regular breaks, get fresh air,exerciseandmaintainareasonablebalancebetweenonlineengagementandofflineactivities.
- $\checkmark$  Communicate via a private message with their tutor if they have any worries or issues
- $\checkmark$  Only post messages on the Classroom stream and queries that are in relation to tasks set by the teacher or in response to questions the teacher may ask them directly.
- $\checkmark$  Read daily, either independently or with an adult.
- $\checkmark$  Considerusing the remote learning time to learn a new skill, follow their own interests to discover more about the world around us to be creative.

## **Parents will:**

- $\checkmark$  Support their child's learning to the best of their ability.
- $\checkmark$  Encourage their child to access and engage with Google Classroom posts from their teacher.
- $\checkmark$  Recognise that online learning is modified in line with DE Guidance
- $\checkmark$  Ensure their child is prepared to participate in their learning from 9am each morning.
- $\checkmark$  Ensure their child is in an environment conducive to learning and dressed appropriately.
- $\checkmark$  Recognise that priority for Live lessons is given to Post 16 and KS4 CLASSes
- $\checkmark$  Ensuretheirchild has the correct equipment to participate in their learning.
- $\checkmark$  Not take part or comment on a live lesson. This is to protect the privacy of other pupils in the class.
- $\checkmark$  Ensure the pupil has muted themselves to protect the privacy of the household.
- ✓ Contacttheschoolthroughnormalschoolchannels,duringworkinghoursand**not**throughGoogle Classroom.
- $\checkmark$  Inform the school if a pupil has a genuine reason not to participate in online learning.
- $\checkmark$  Check their child's completed work regularly and encourage the progress that is being made.
- $\checkmark$  Bemindful of mental well-being of both themselves and their child and encourage their child to take regular breaks, play games, get fresh air and relax.

#### **Learning Support Staff will:**

- ✓ Join Google Classrooms
- $\checkmark$  Respond to questions and give support to pupils on Google Classroom in a timely manner during working hours.
- $\checkmark$  Help pupils in their care complete and submit tasks set by teacher.

## 5 Steps to looking after your mental health whilst staying home

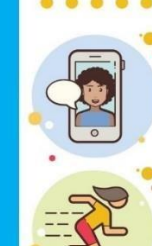

**CONNECT - Keep in touch with friends,** family, and colleagues. Make phone calls, send texts or use video calling apps such as FaceTime or Whatsapp.

BE ACTIVE - Play games with your kids, join an online yoga class or take a walk outside (keep a 2m distance).

GIVE - Caring for others can help our own mental health. Offer support to a friend or neighbour in isolation.

**KEEP LEARNING - Find out more** about something that interests you. Read books, watch documentaries or learn a new craft.

**TAKE NOTICE - Notice the beauty** around you. Feel the sun on your skin. Listen to the birds. Breathe...

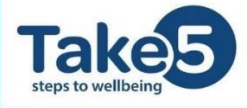

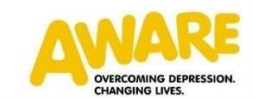

## Key Contacts

Any queries can be directed to the following key contacts. Please use the key contact's name in the subject section of the email. All queries should be directed to

## [info@stcolmshigh.draperstown.ni.sch.uk](mailto:info@stcolmshigh.draperstown.ni.sch.uk)

## **Senior Leadership Team**

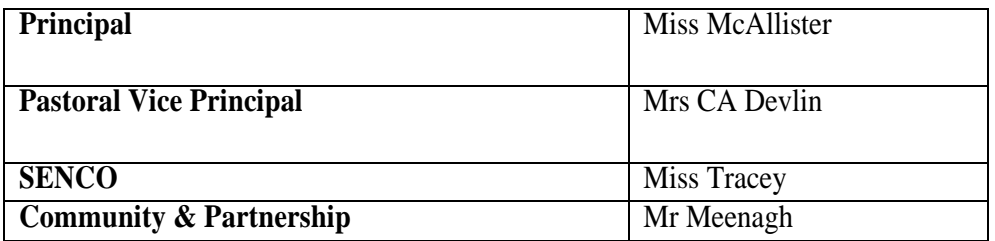

## **ICT Support**

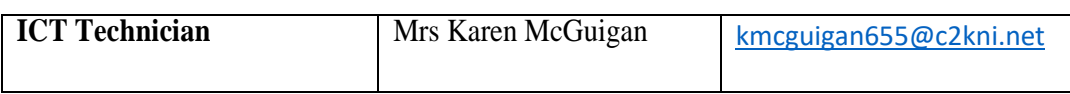

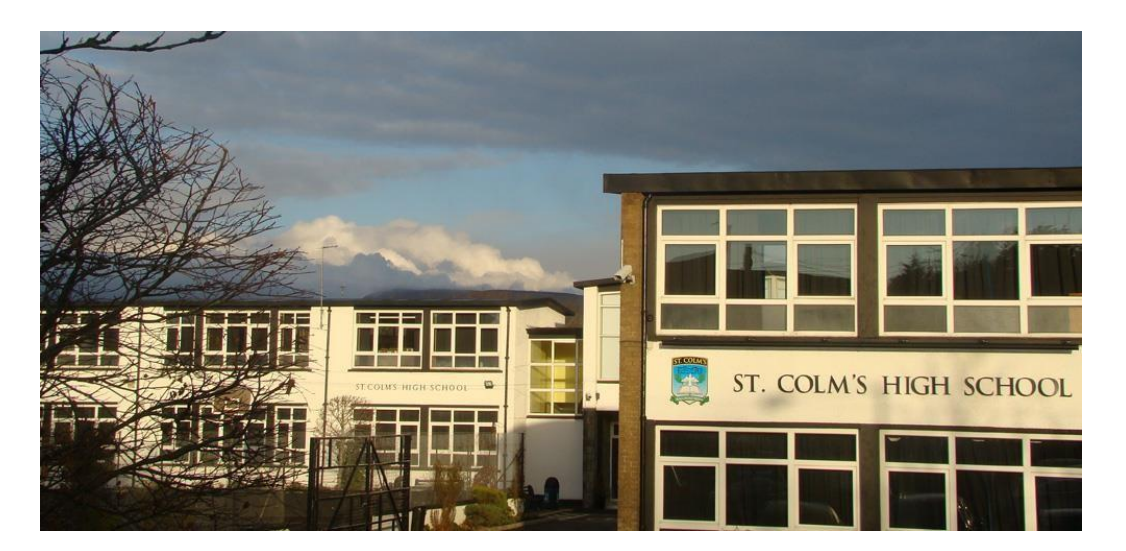

## Blended Learning Frequently Asked Questions

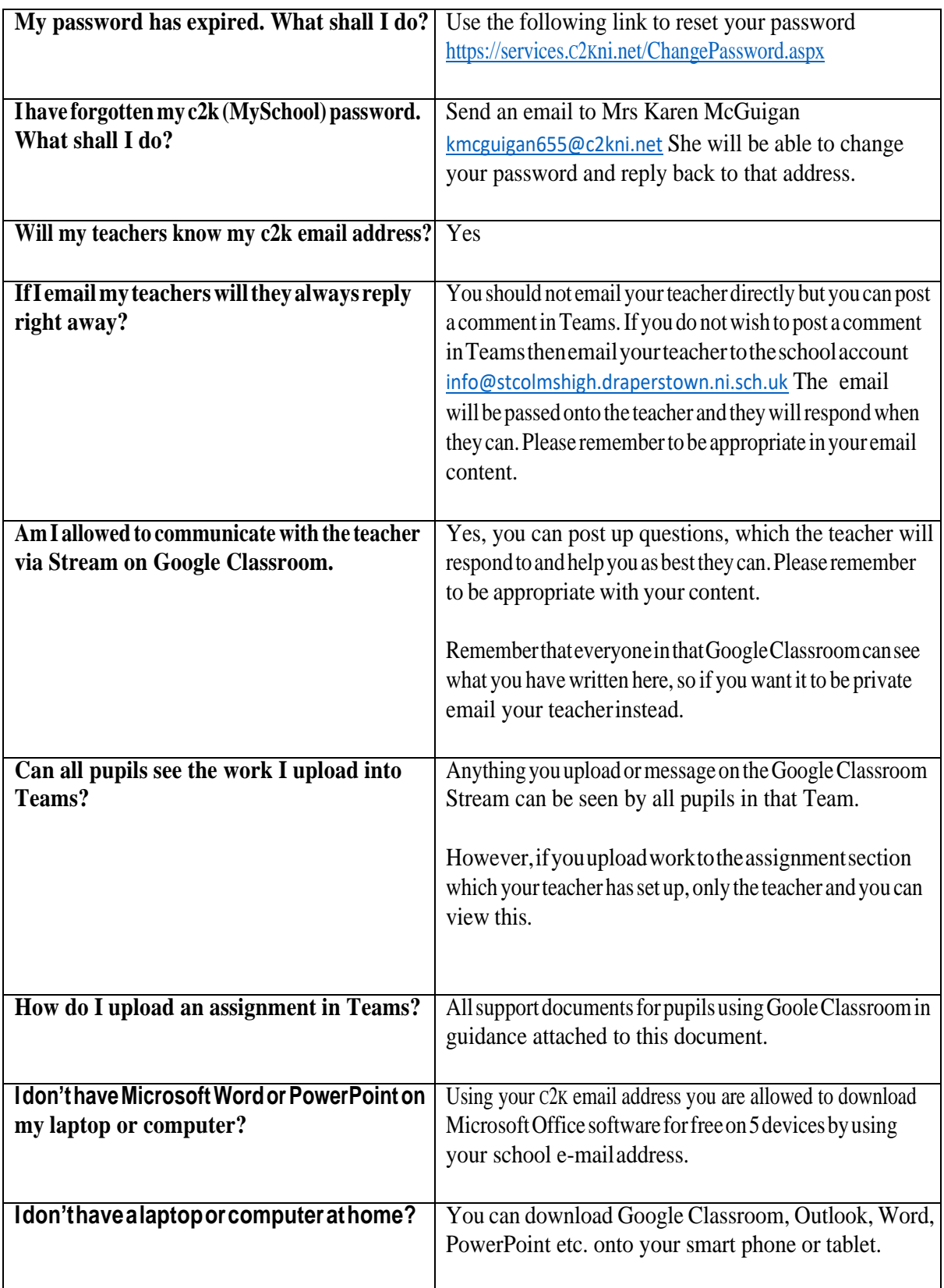

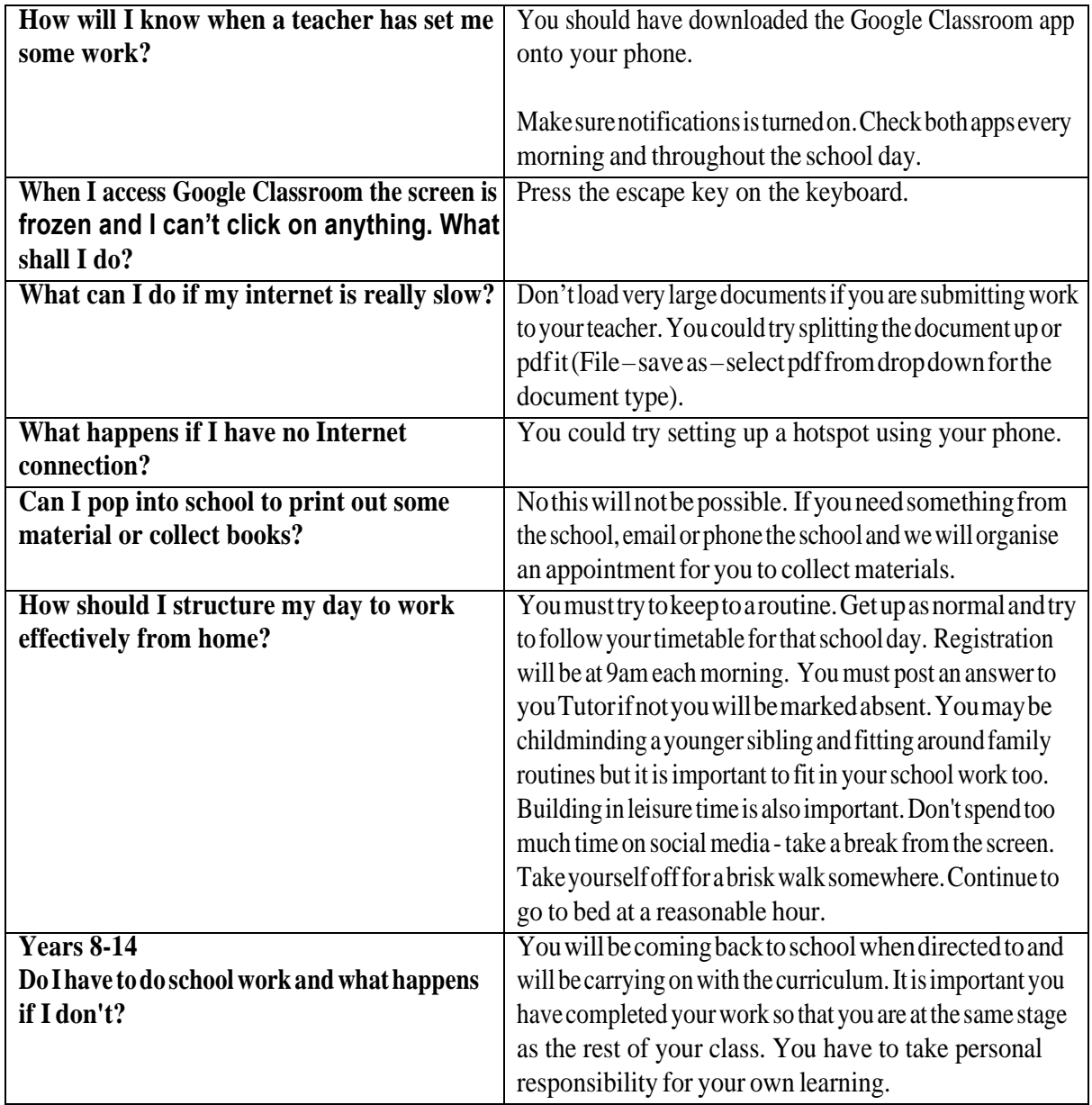

## How to reset your password from home?

1. Use the following web address to reset your password:

<https://services.c2kni.net/ChangePassword.aspx>

2. Fill out the details in the text boxes below and then click 'Change Password.'

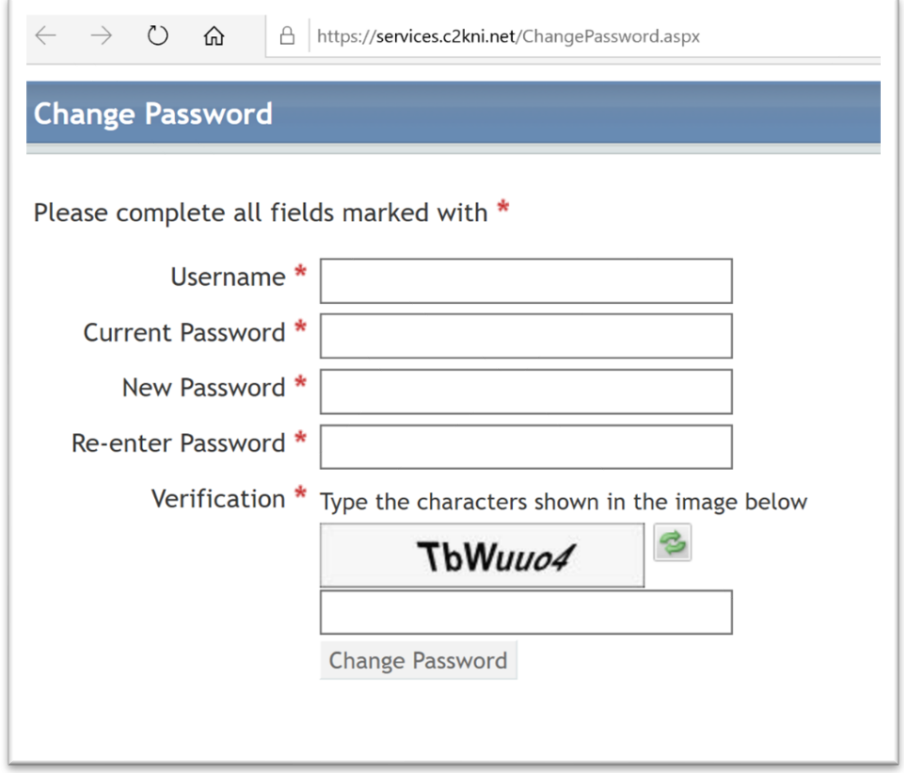

## **Google Classroom Guide**

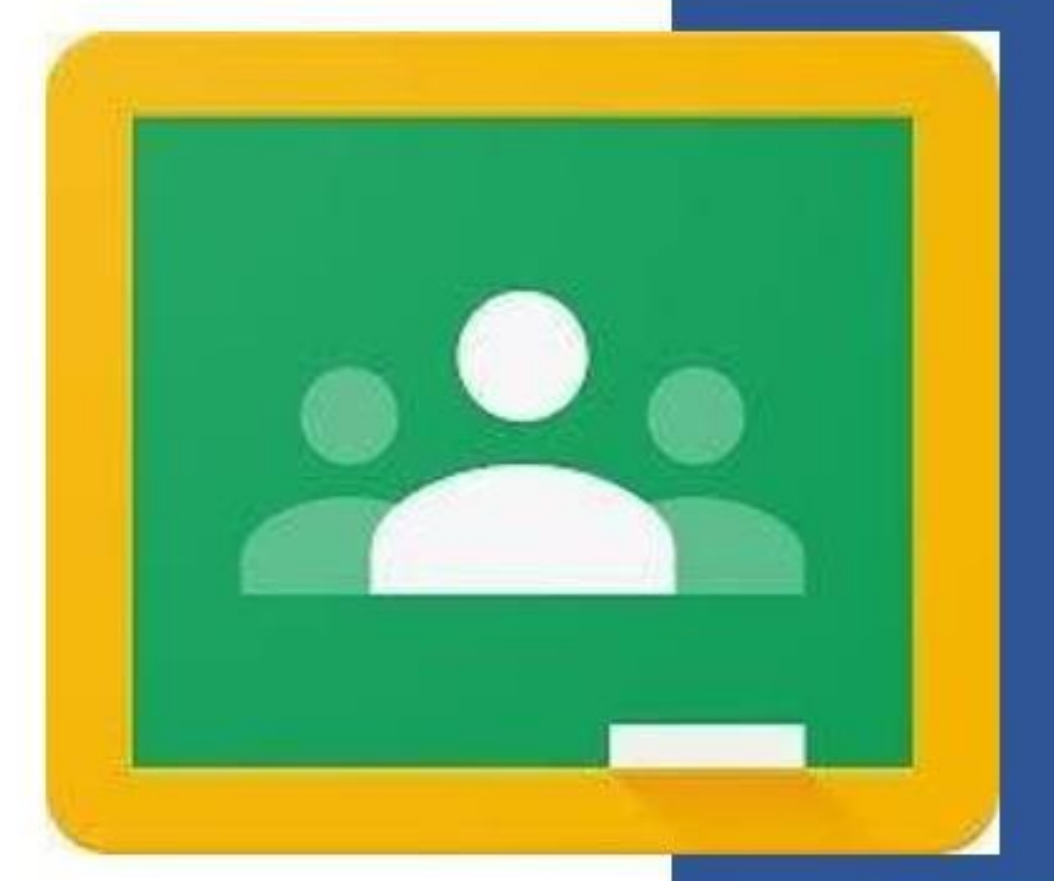

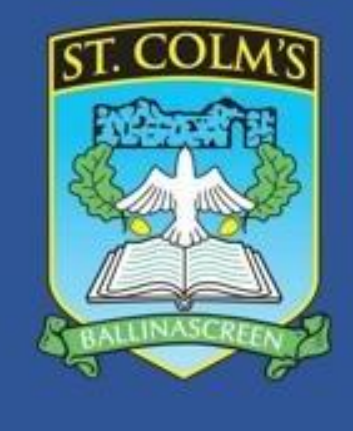

## **How to join a class?**

Step 1: Click into your Internet Browser.

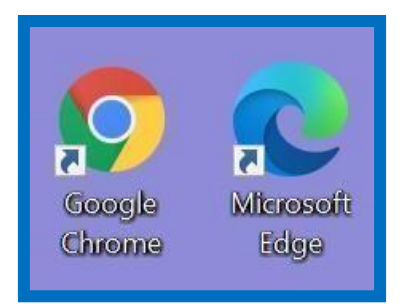

Step 2: Search for 'My School' and select the first option.

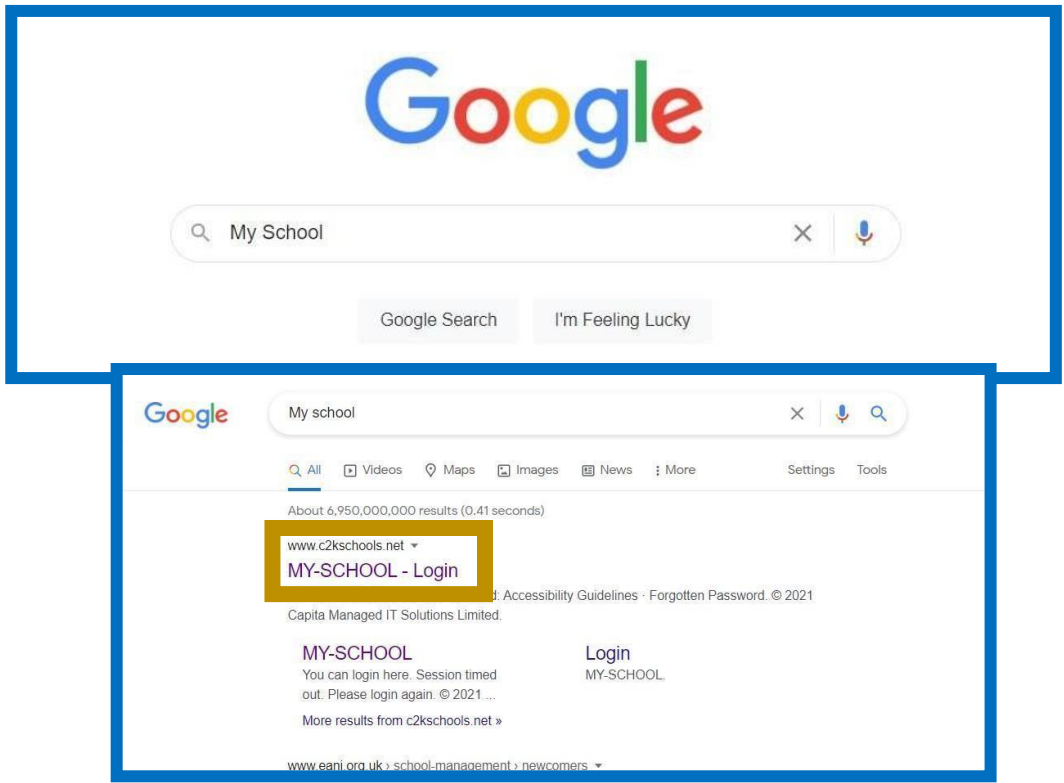

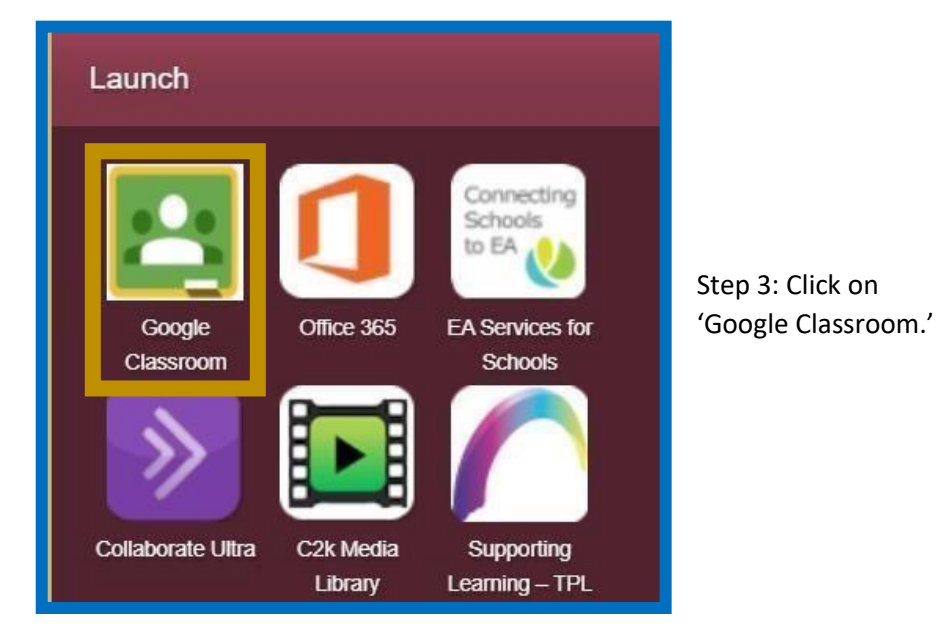

#### Step 4: Click on the **+** on the right-hand corner.

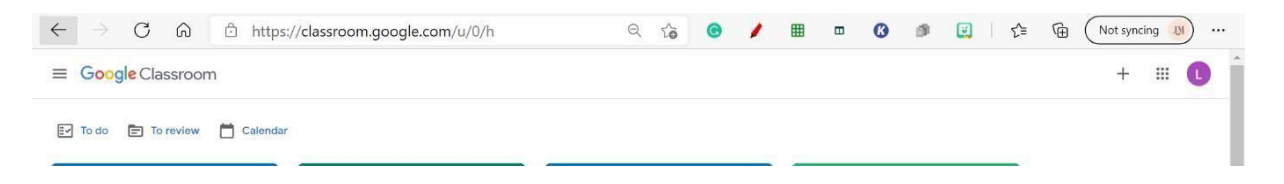

Step 5: Enter the code provided by your teacher.

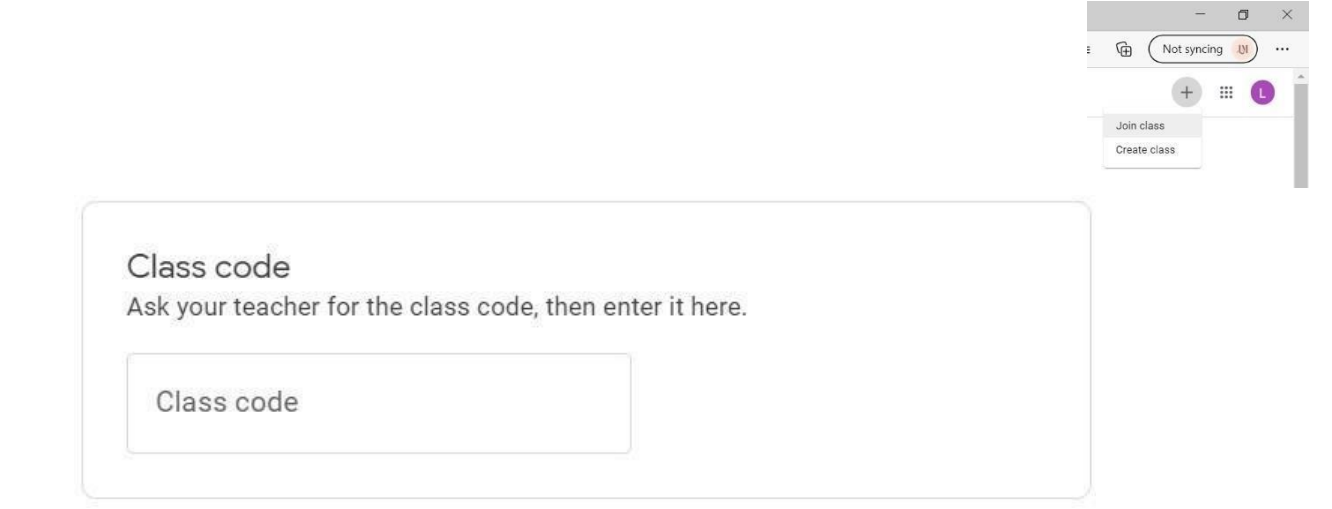

## Class Comment

A class comment is a comment which can be seen by all your friends and your teacher.

Underneath where the teacher either has

- **1.** Uploaded work or
- **2.** Writes a post

You will see the option to add a class comment underneath.

**1.** Where the teacher has uploaded your work.

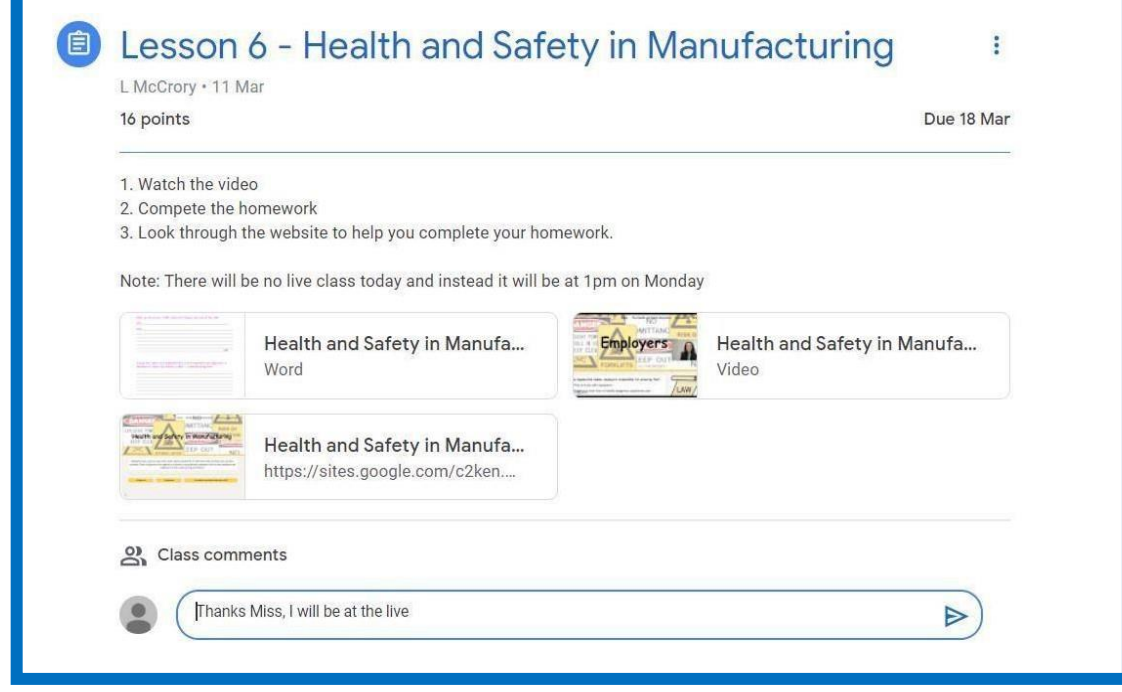

**2.** You can also add a class comment to underneath a 'Post' that your teacher hasmade.

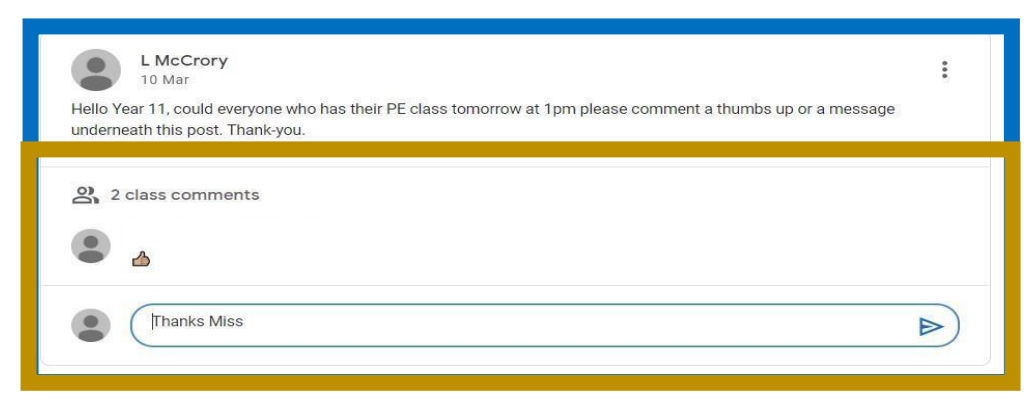

## Private Comment

A private comment is only ever seen by the teacher.

Step 1 : Click onto the work which your teacher has uploaded, as seen below.

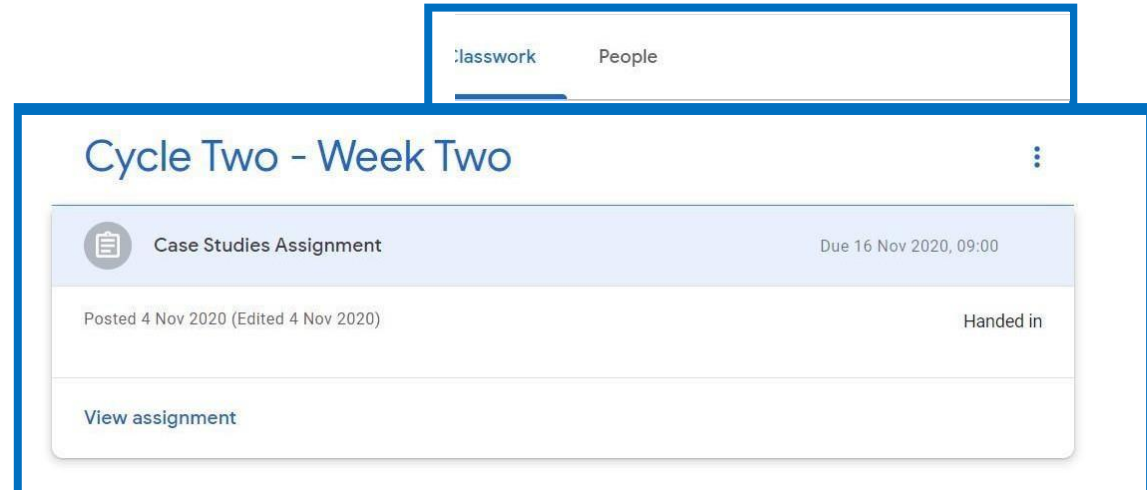

Step 2: On the right-hand side of your screen you will see 'Private Comments,' here you can write your private comment.

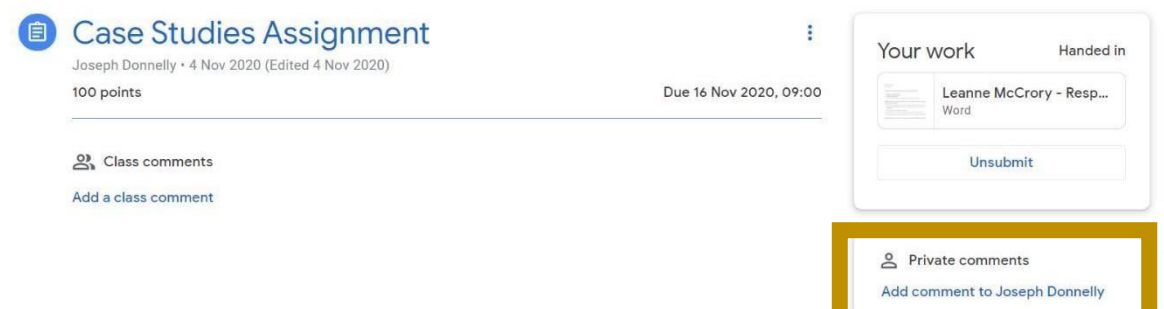

## How to download work that the teacher has uploaded

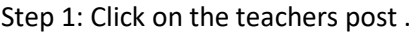

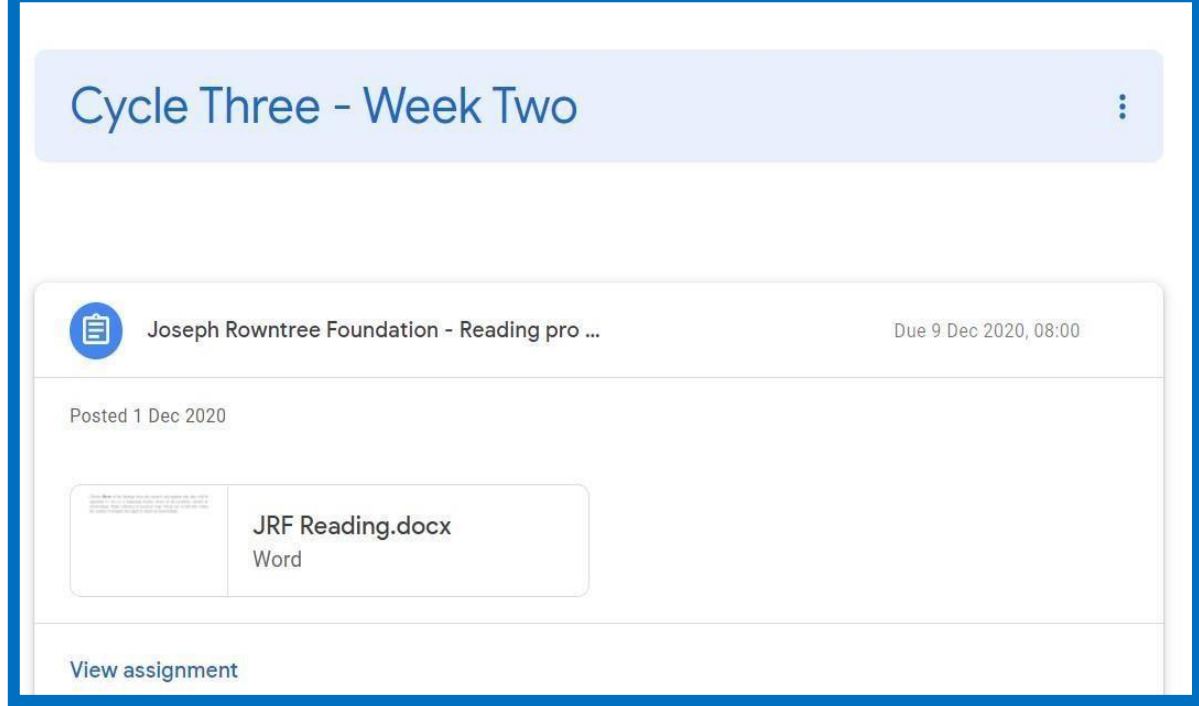

Step 2: Click on the document and in the right-hand corner, you will see three dots.

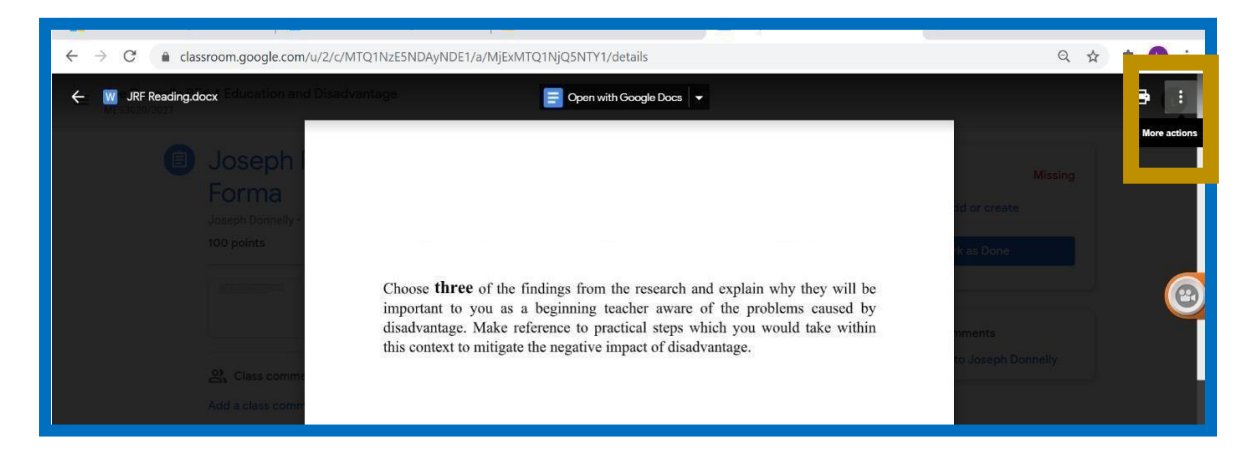

Step 3: Click on the three dots, the option for 'Open in New Window' will then appear.

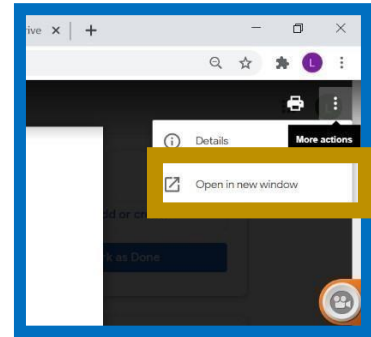

Step 4: Once you click on 'Open in new window' the below options will appear.

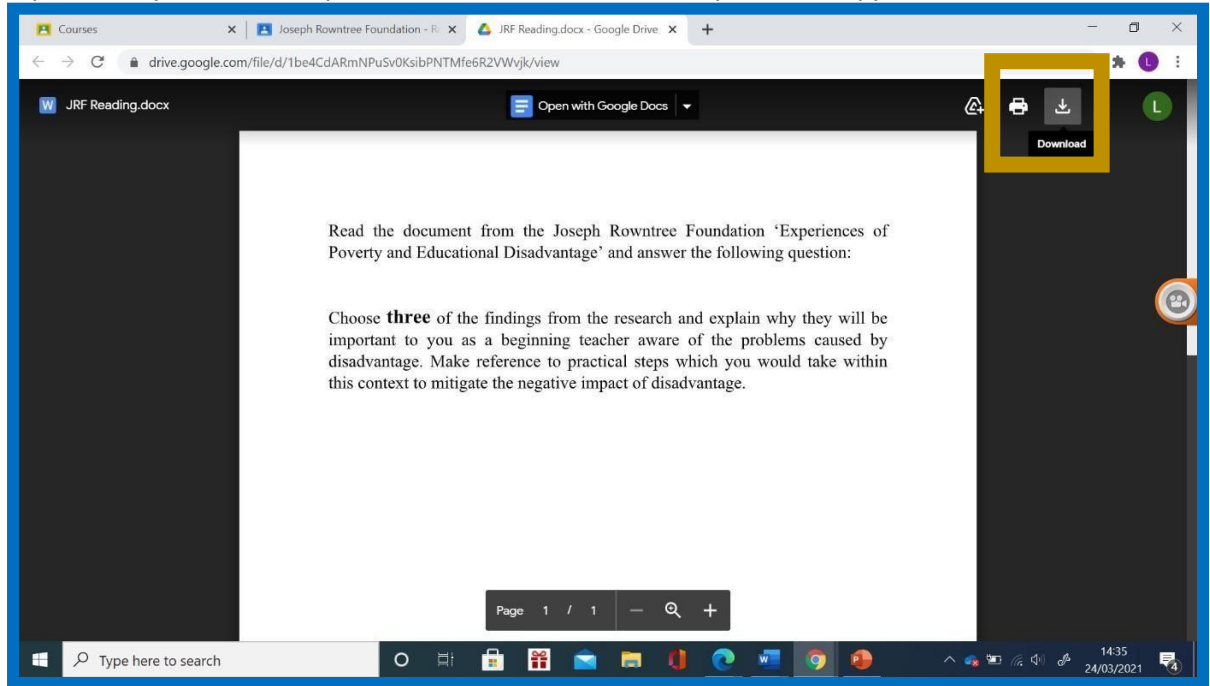

Step 5: Click on the Download button. Along the bottom of your screen you should see the download happening.

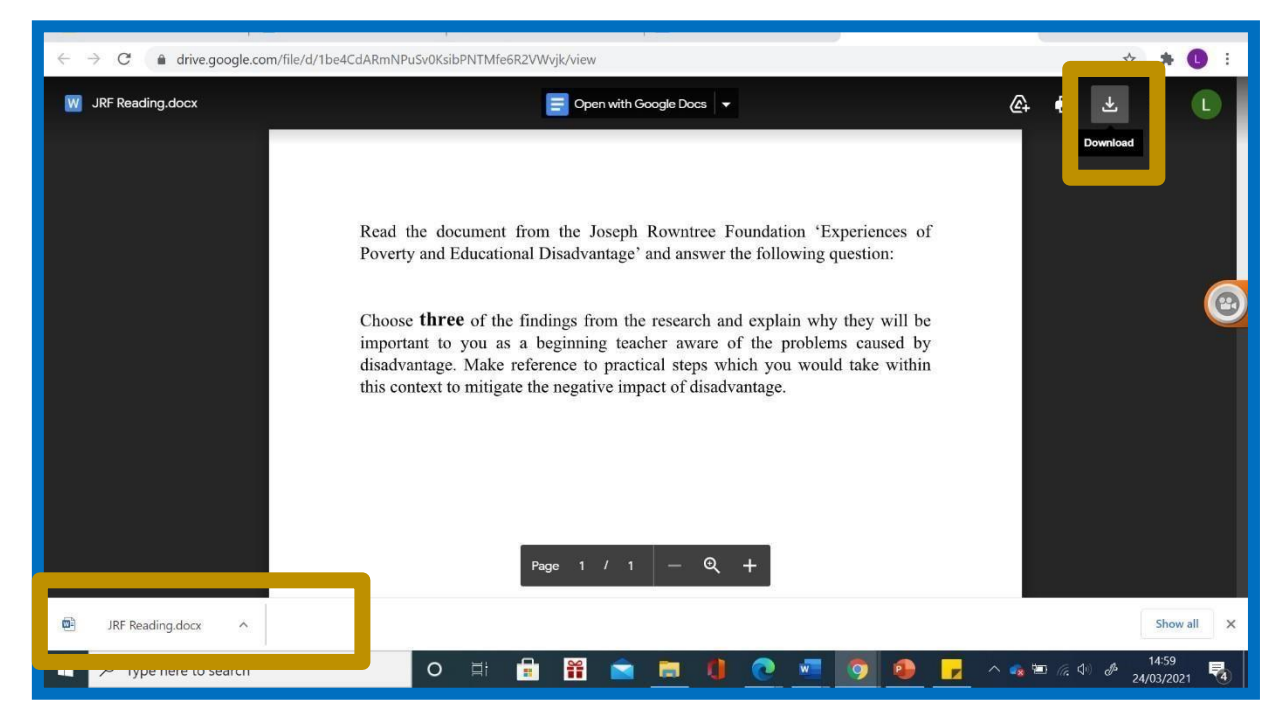

Step 6: To open the document either.

Click on the arrow, then click 'Open' which will be at the bottom of your screen.

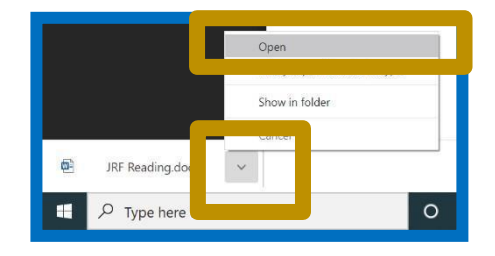

Note: If your teacher has uploaded a PowerPoint with their voice on it, click on the 'Speaker' icon which you will see located on the slide and then press play to hear your teacher speak.

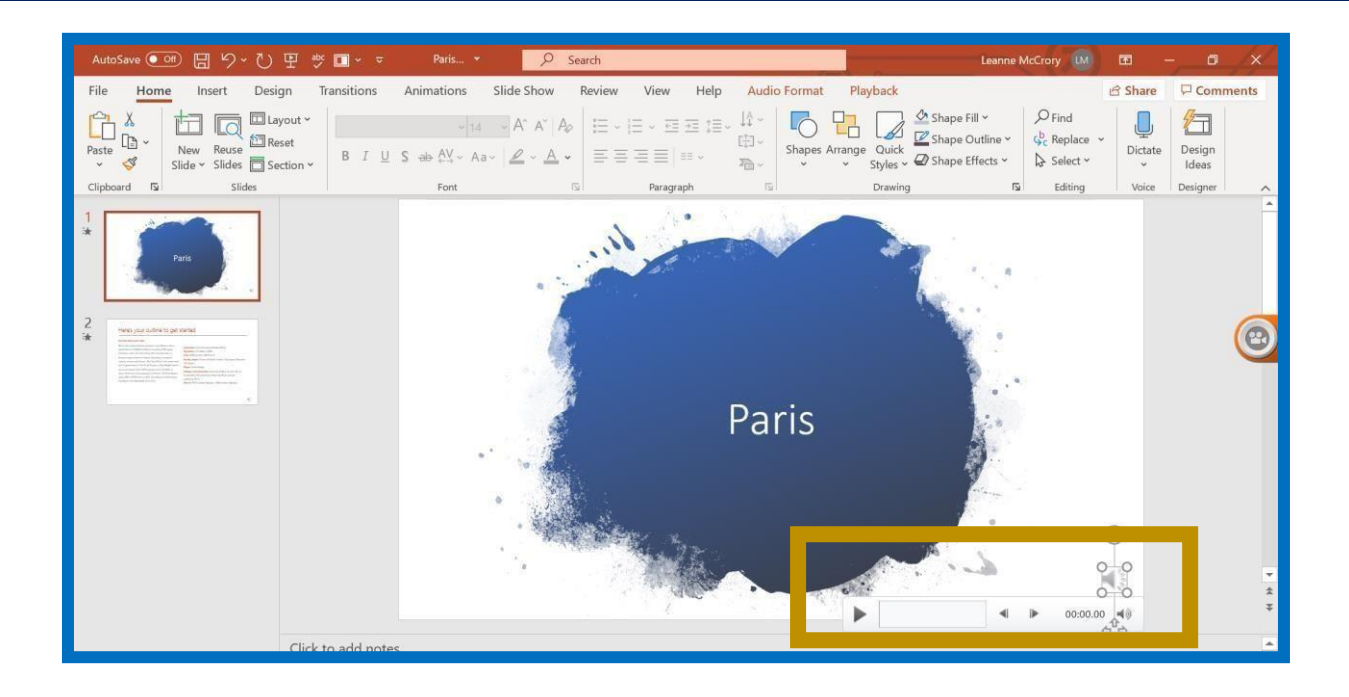

## How to upload work

Step 1: Click on the work that your teacher has uploaded.

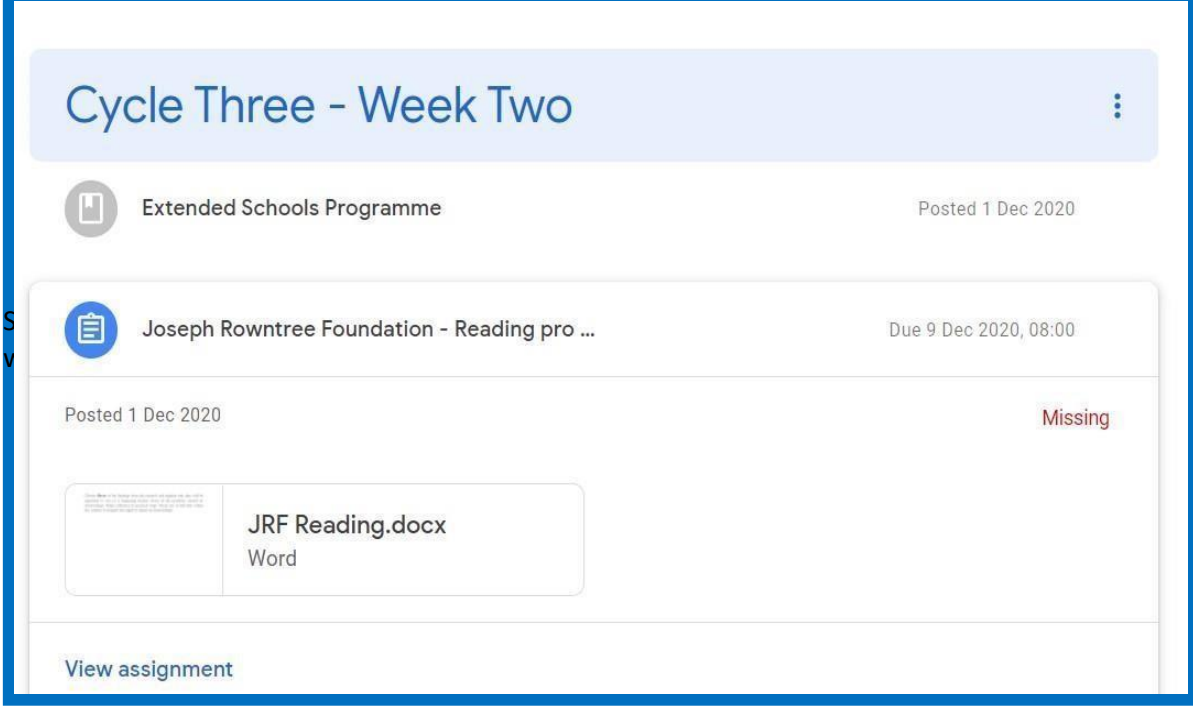

Step 2: Click on 'Add or Create' and this will allow you to upload your work.

2a) Click on 'File' to upload your work from your documents.

2b) If you are working from your phone or tablet there is an option for 'Use Camera' and this will allow you to take a picture of your work.

St. Colm's High School…. Believe and Achieve

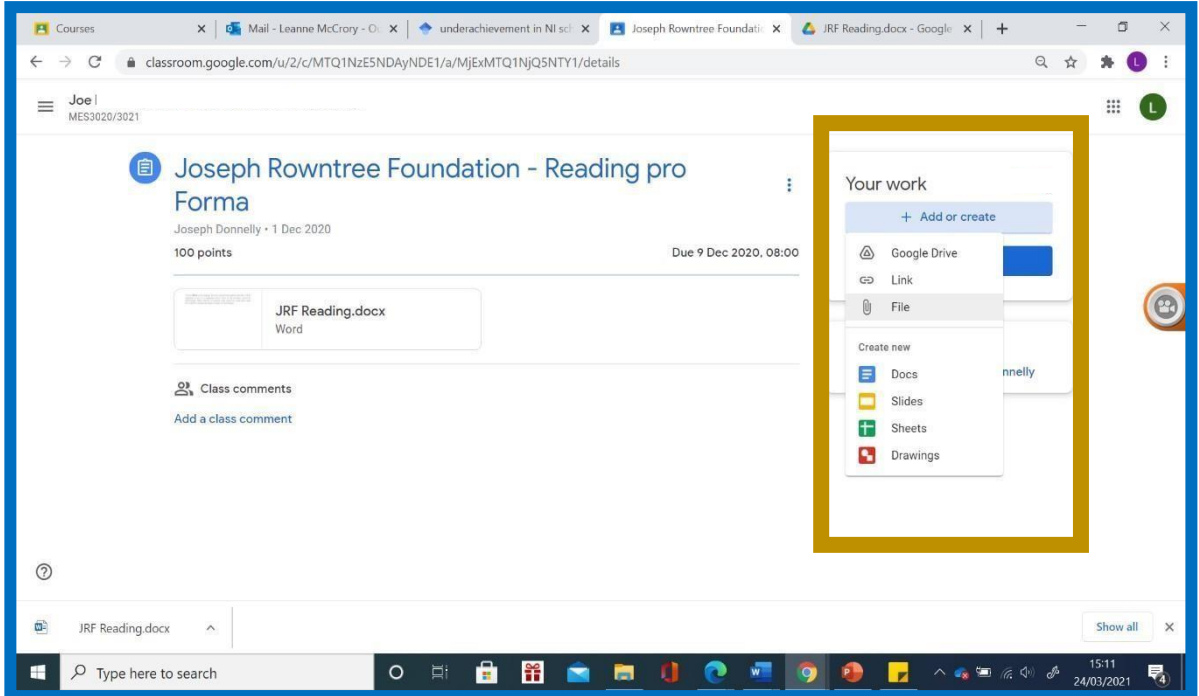

## How to identify missing work

Step 1: Click on the 'Classwork' Section.

Step 2: If any of the tabs are colourful and not grey this is a sign that you are missing work.

Illustrated below, the 'Blue' icon has work missing.

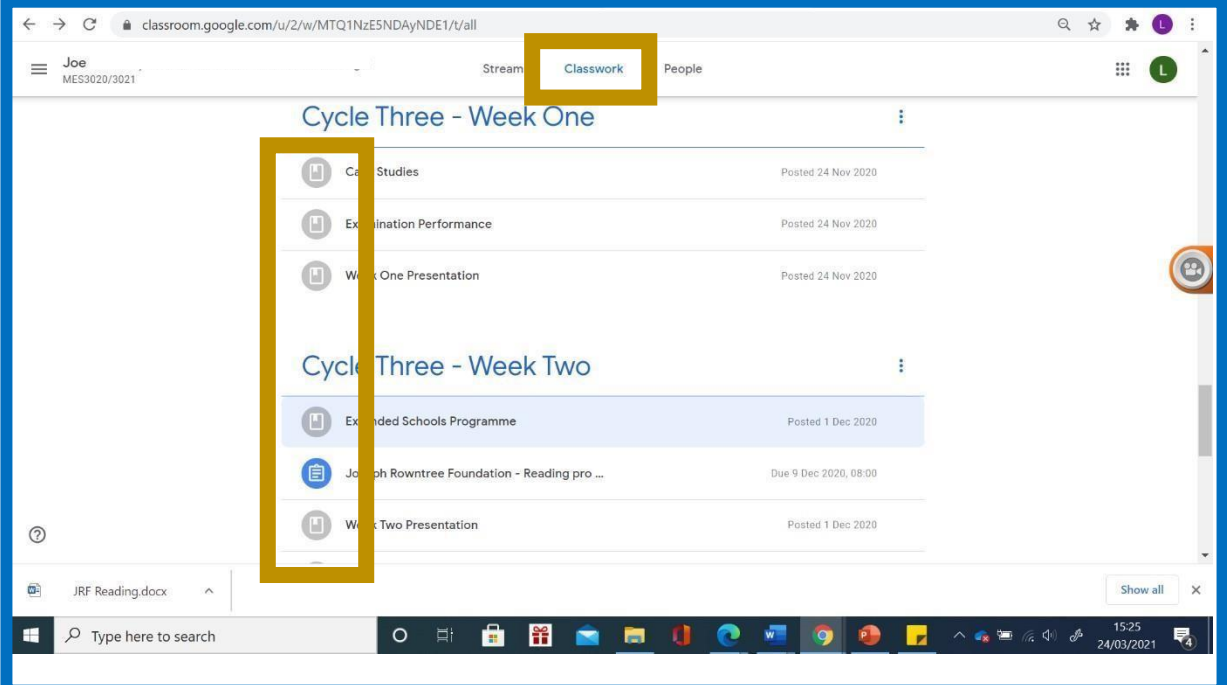

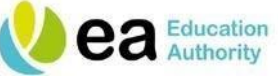

## Telephone and Web Support for Young People

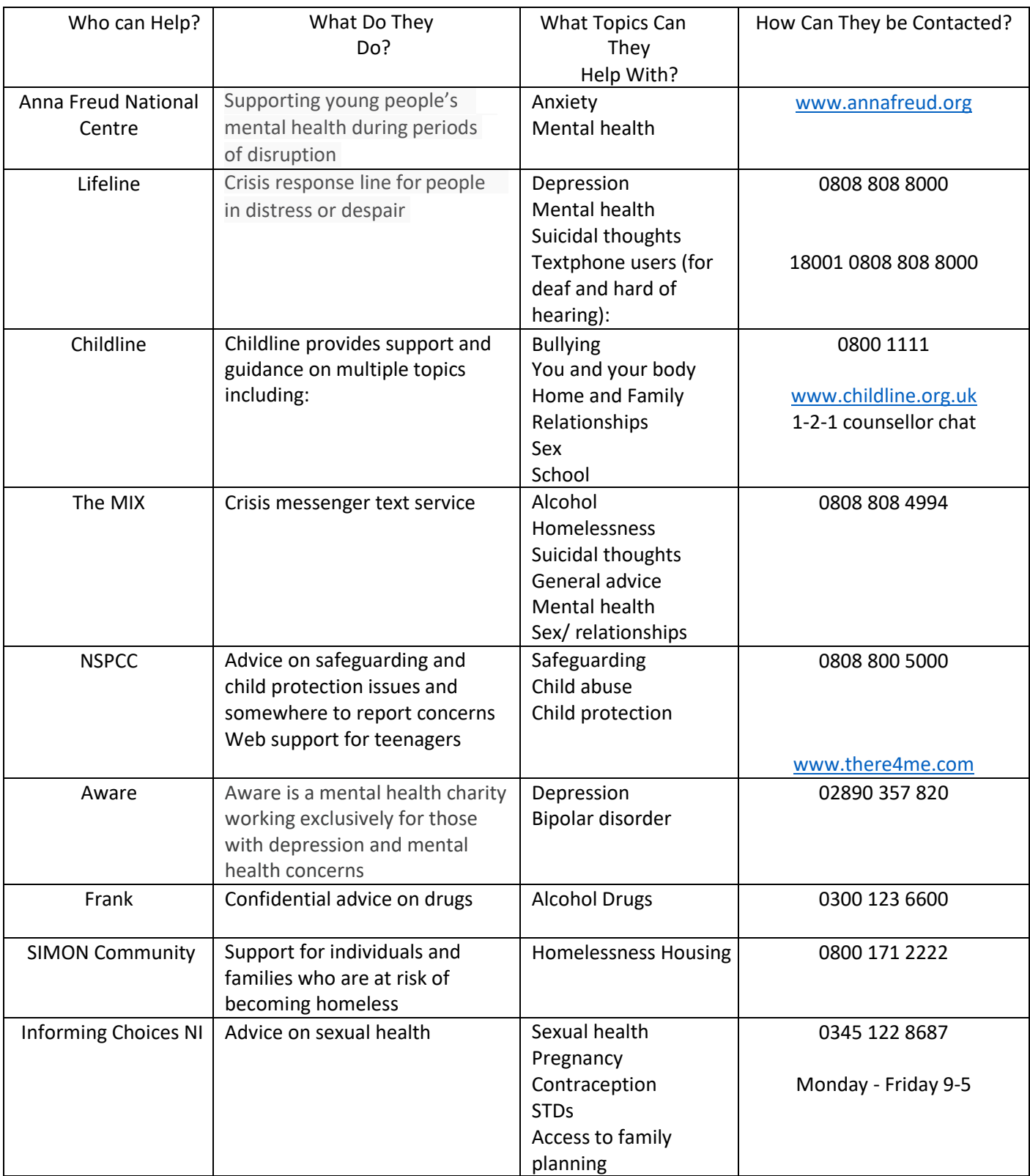

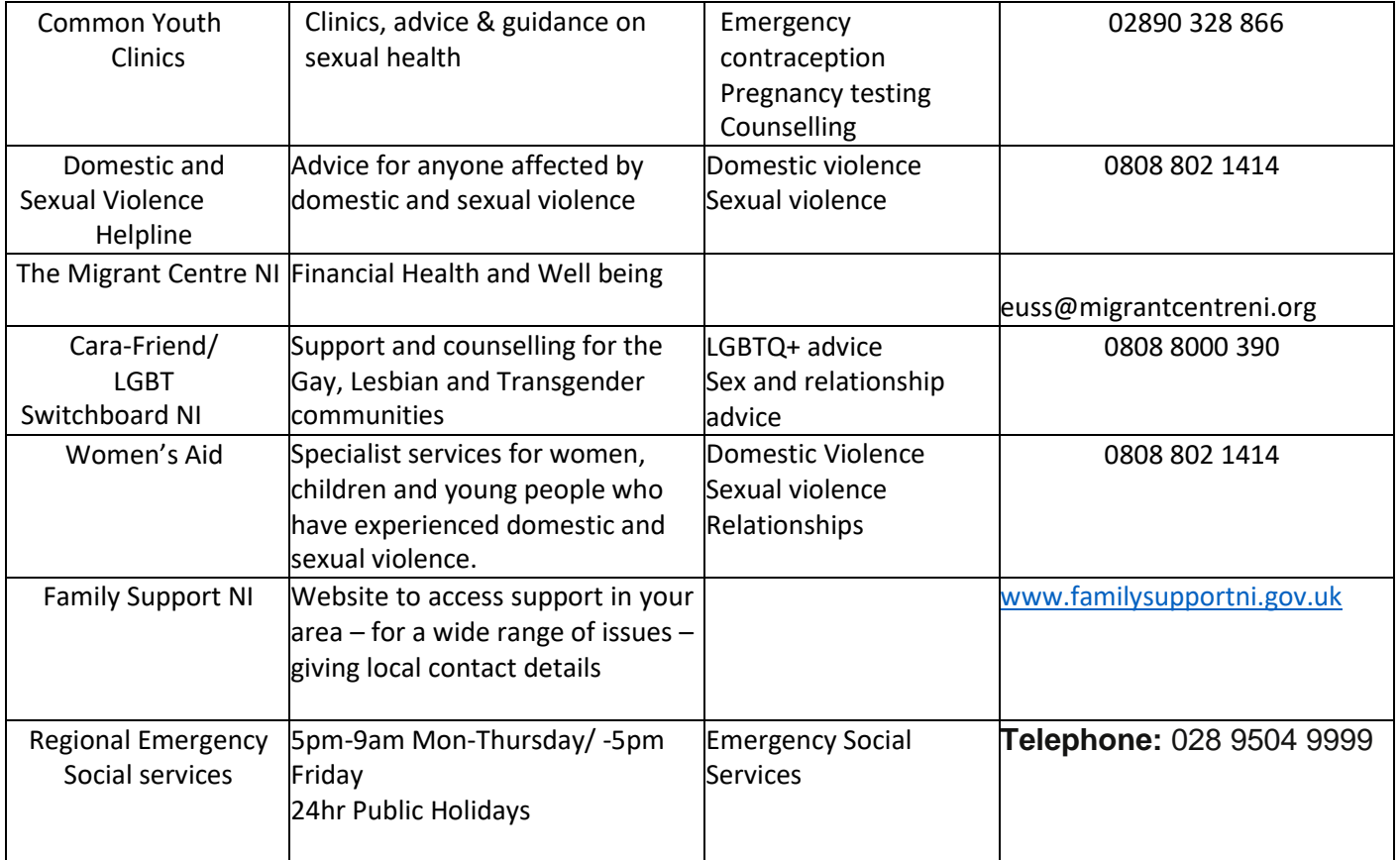

## Some useful websites to help with online learning

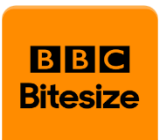

**BBCBitesize**isadedicatedwebsite fulloflearningcontent,podcast and educational videos. It can also be accessed through BBC iplayer. [https://www.bbc.co.uk/bitesize/articles/](https://www.bbc.co.uk/bitesize/articles/zn9447h)ZN9447H

## **TED Ed A range of useful online talks and videos**

<https://ed.ted.com/> - click on students and then browse. You can find talks including those listed below –

**Design, Engineering & Technology** Epic Engineering: Building the Brooklyn Bridge **Business & Economics** What causes an economic [recession?](https://ed.ted.com/lessons/what-causes-an-economic-recession-richard-coffin)

**CCEA– pastpapersforGCSE,ASandA2 pupils** <https://ccea.org.uk/>

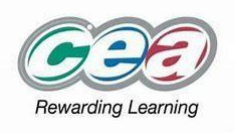

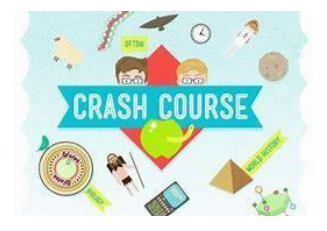

**THE CRASH COURSE** - A series of short courses on a range of subjects e.g.In theHistory section there ismaterial on eventsincludingTheCold War, World War 1, The Industrial Revolution and Imperialism.

<https://thecrashcourse.com/>

## Careers Support

IfanypupilhasanyquestionsregardingCareers,pleasecontactMsMcNameethroughtheCareers Team

Remember to keep checking your Careers Team for Careers updates. *Year 14 <sup>S</sup>hould also check their own personal emails for updates from UCAS or individual universities.*

## **Careers Service NI Websites/Help**

Ask Careers (email)/ Webchat – <https://www.nidirect.gov.uk/contacts/contacts-az/careers-service>

Careers Service Website - <https://www.nidirect.gov.uk/campaigns/careers>

Careers Software - <https://www.nidirect.gov.uk/articles/careers-online-support>

## **Other useful websites:**

- [www.ucas.com](http://www.ucas.com/) (The UCAS website)
- [www.thecompleteuniversityguide.co.uk](http://www.thecompleteuniversityguide.co.uk/) (general advice about universities)
- [www.qub.ac.uk](http://www.qub.ac.uk/) (The Queen's University, Belfast website)
- [www.ulster.ac.uk](http://www.ulster.ac.uk/) (The Ulster University website)
- [www.swc.ac.uk](http://www.swc.ac.uk/) (The South West College website)
- [www.cafre.ac.uk](http://www.cafre.ac.uk/) (The CAFRE website)
- [www.stran.ac.uk](http://www.stran.ac.uk/) (The Stranmillis website)
- [www.stmarys-belfast.ac.uk](http://www.stmarys-belfast.ac.uk/) (St. Marys University College, Belfast website)

TheUniversityofLeedshasfreeonline coursesforpupils andteachers.Theycanbe completed from any device and cover subjects from STEM to the Arts.

[https://www.leeds.ac.uk/info/130503/online\\_courses/481/online\\_courses\\_for\\_schools](https://www.leeds.ac.uk/info/130503/online_courses/481/online_courses_for_schools)

## Some suggestions of what you can do at home

## **PHYSICAL EXERCISE**

## **1. Joe Wicks YouTube Channel PE with Joe**

Log on to this every morning (Monday -Friday) at 9.00am for a personal training session with Joe Wicks!

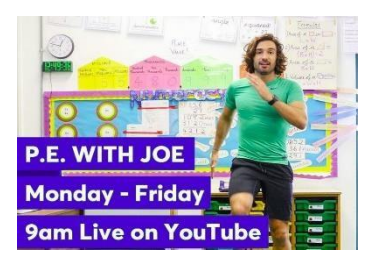

Source: Wikipedia **2. CoreNILiveFamilyWorkout**everyday@11.00am(availableviaFacebookandInstagram) <https://www.facebook.com/corenicorekids/>

## **READING**

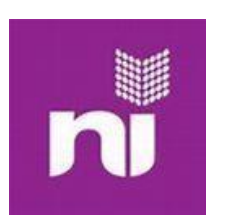

**Libraries NI** provide free access to ebooks, audiobooks and magazines, free of charge. All you need to have is your library card! If you don't have a card then you can sign up and create an account here: <https://www.librariesni.org.uk/members/Pages/default.aspx> -choose create an account

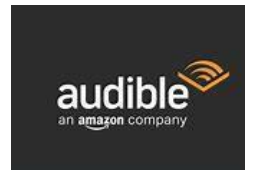

Source: Amazon

Amazon Audible has made hundreds of titles free for as long as school remain closed.You can streamtitles acrosssix languages!Check out: <https://stories.audible.com/start-listen>

## **HOME ECONOMICS WITH JAMIE OLIVER**

Recipes to try from Jamie Oliver<https://www.jamieoliver.com/features/category/get-kids-cooking/>

## **E-Safety Help Sheet for Parents**

#### **PARENTS HELPSHEET: SECONDARY**

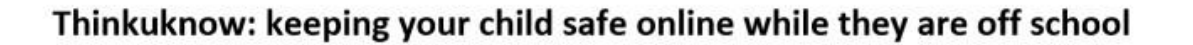

Thinkuknow is the national online safety education programme from CEOP, the online child protection command of the National Crime Agency.

Thinkuknow helps parents, carers, teachers and others keep children safe from sexual abuse, offering learning activities, advice and support for children and young people aged 4-18 and their families.

While school is closed, here's what you can do to keep your child stay safe while they are learning, staying in touch with family and friends, and having fun online.

#### 8 steps to keep your child safe online this month

- 1. Explore together: Ask your child to show you their favourite websites and apps and what they do on them. Listen, show interest and encourage them to teach you the basics of the site or app.
- 2. Chat about online safety little and often: Young people are likely to want to explore new apps and websites this month, whether that's for learning or for fun. Take this opportunity to talk to them about how to stay safe on these new services, and in general. Ask if anything ever worries them while they're online. Make sure they know that if they ever feel worried, they can get help by talking to you or another adult they trust.
- 3. Help your child identify trusted adults who can help them if they are worried: This includes you and other adults at home, as well as adults from wider family, school or other support services who they are able to contact at this time. Encourage them to draw a picture or write a list of their trusted adults.
- 4. Be non-judgemental: Explain that you would never blame them for anything that might happen online, and you will always give them calm, loving support.
- 5. Talk about how their online actions can affect others: If your child is engaging with others online, remind them to consider how someone else might feel before they post or share something. If they are considering sharing a photo/video of somebody else, they should always ask permission first.
- 6. Parental controls: Make use of the parental controls available on your home broadband and any internet enabled device in your home. You can find out more about how to use parental controls by visiting your broadband provider's website.
- 7. Direct your child to age appropriate information about relationships and sex: It's natural for young people to start exploring their sexual feelings online and adolescents are more inclined to take risks. It's important to understand this and to talk to your child in a positive way. Thinkuknow, Brook, The Mix and Childline all provide age appropriate information about relationships and sex that you can signpost your child to.
- 8. Make sure they know about CEOP: Young people can report a concern about grooming or sexual abuse to CEOP at www.ceop.police.uk/safety-centre/ and get support from a specialist Child **Protection Advisor.**